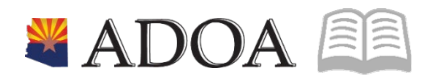

# HRIS – Human Resources Information Solution **RESOURCE GUIDE:** AGENCY HR GENERALIST - PROCESSING A PERSONAL INFORMATION CHANGE

# **AGENCY HR GENERALIST - PROCESSING A** PERSONAL INFORMATION CHANGE

# Table of Contents

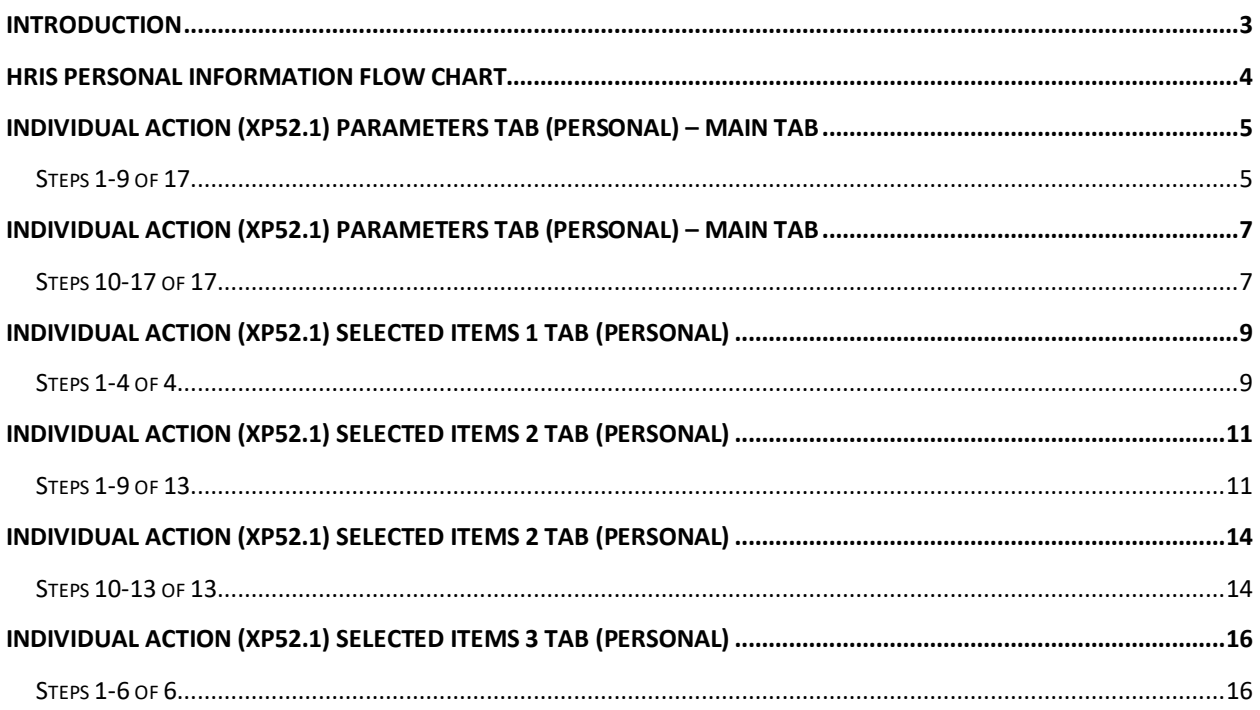

### <span id="page-2-0"></span>**Introduction**

A personnel action is performed upon an employee's request to change their personal information. A Personal Information change could be the result of an employee change to:

- Home address, supplemental address, home phone number
- Information as a result of a life event, for example, marriage, divorce, etc.
- Information in the employee's record, for example, veteran status, and disability

This personnel action is performed using the *Individual Action Form (XP52.1)*. The *Individual Action Form (XP52.1)* displays the current information for the employee along with fields to enter the new information.

#### *Notes:*

- *HRIS requires a Reason Code for all personnel actions performed. HRIS displays the results of all processed personnel actions on various management reports. Detailed information (if required) can be displayed by running the report based on selected Reason Codes.*
	- o *Example – Jane Parker, a State of Arizona employee, marries and submits a name change request. The Agency processes the PERSONAL Action for Jane with the Reason Code "PER-NAME".*
- *Keeping employee personal information updated in HRIS is extremely important; this information will impact the HR, Benefits and Payroll areas, and is the system of record.*
- *Failure to properly enter the appropriate data will corrupt the employee's history.*

 HRIS Resource Guide [후]로

<span id="page-3-0"></span>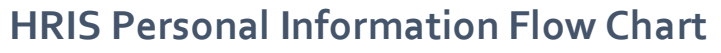

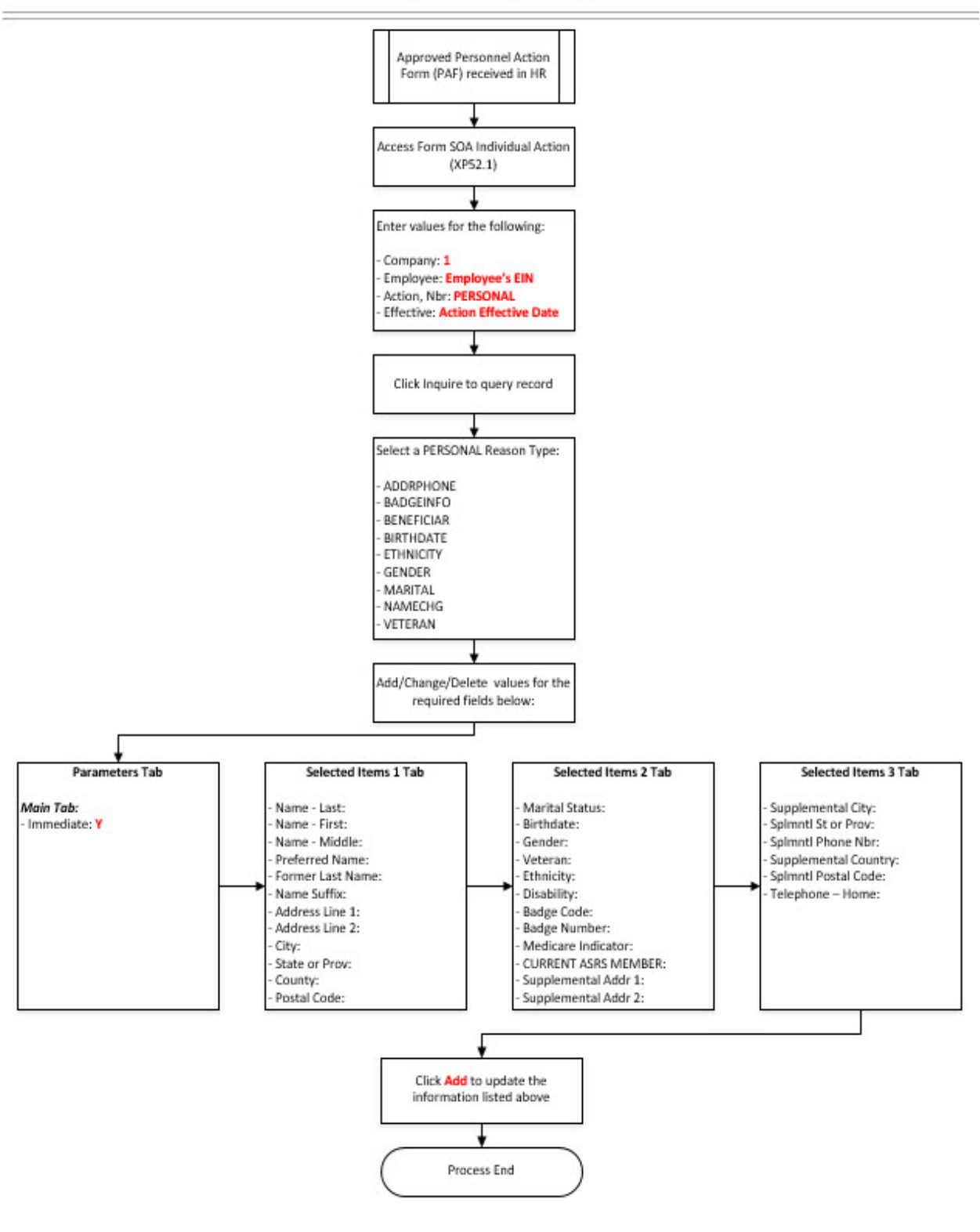

**Personal Information** 

Personal Information Change 4 and 2008 and 2008 and 2008 and 2008 and 2008 and 2008 and 2008 and 2008 and 2008 and 2008 and 2008 and 2008 and 2008 and 2008 and 2008 and 2008 and 2008 and 2008 and 2008 and 2008 and 2008 and

# <span id="page-4-0"></span>**Individual Action (XP52.1) Parameters Tab (PERSONAL) – Main Tab**

(Image 1)

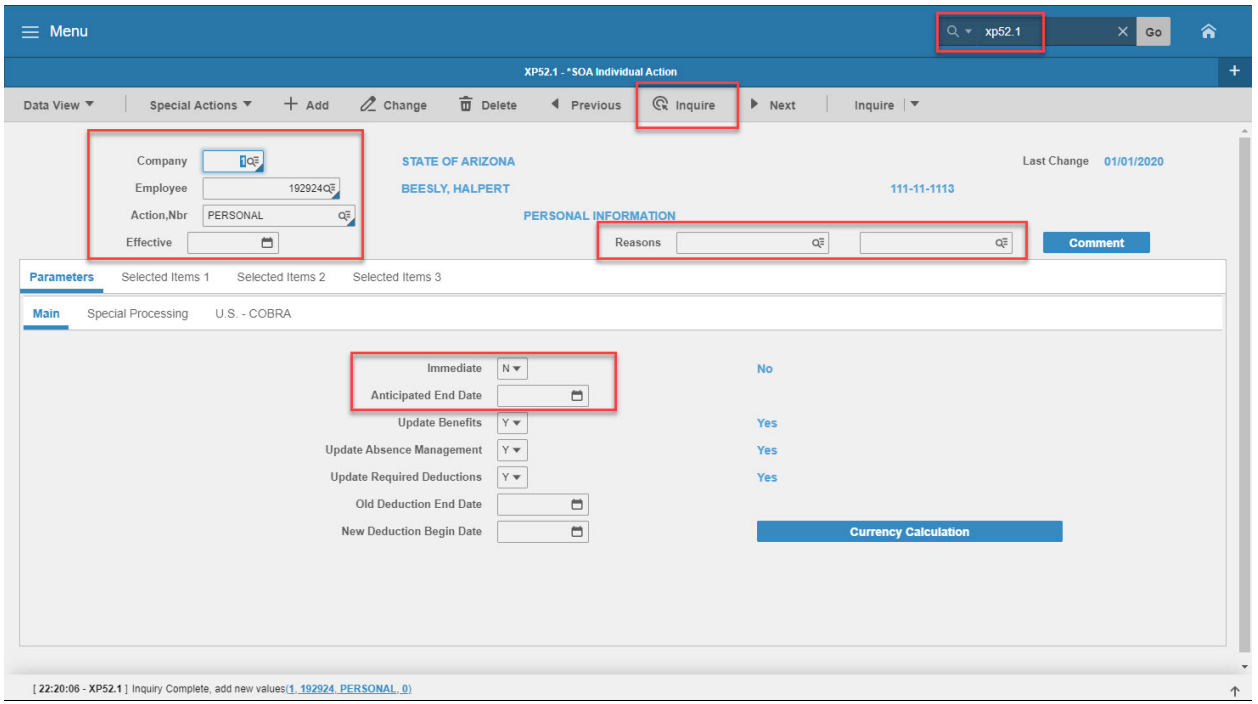

# <span id="page-4-1"></span>Steps 1-9 of 17

#### (Image 1, Table 1

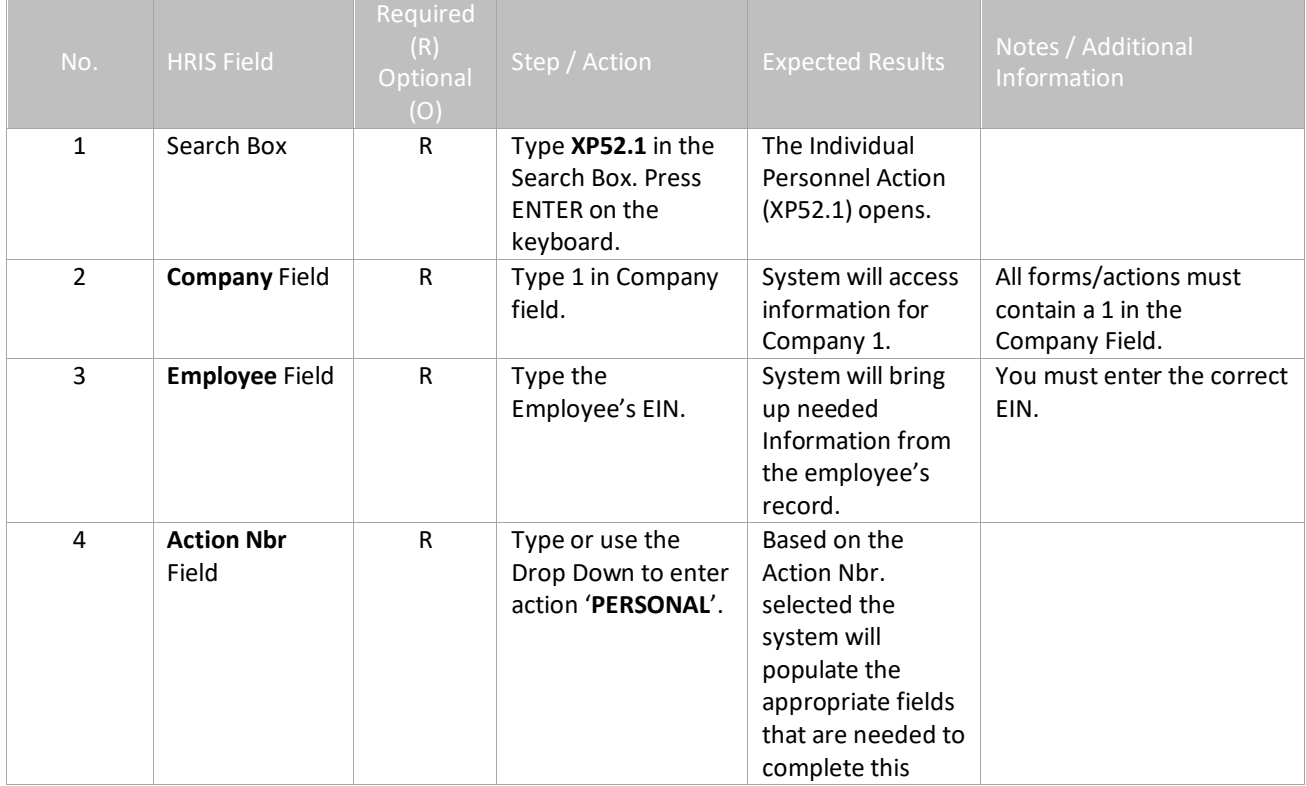

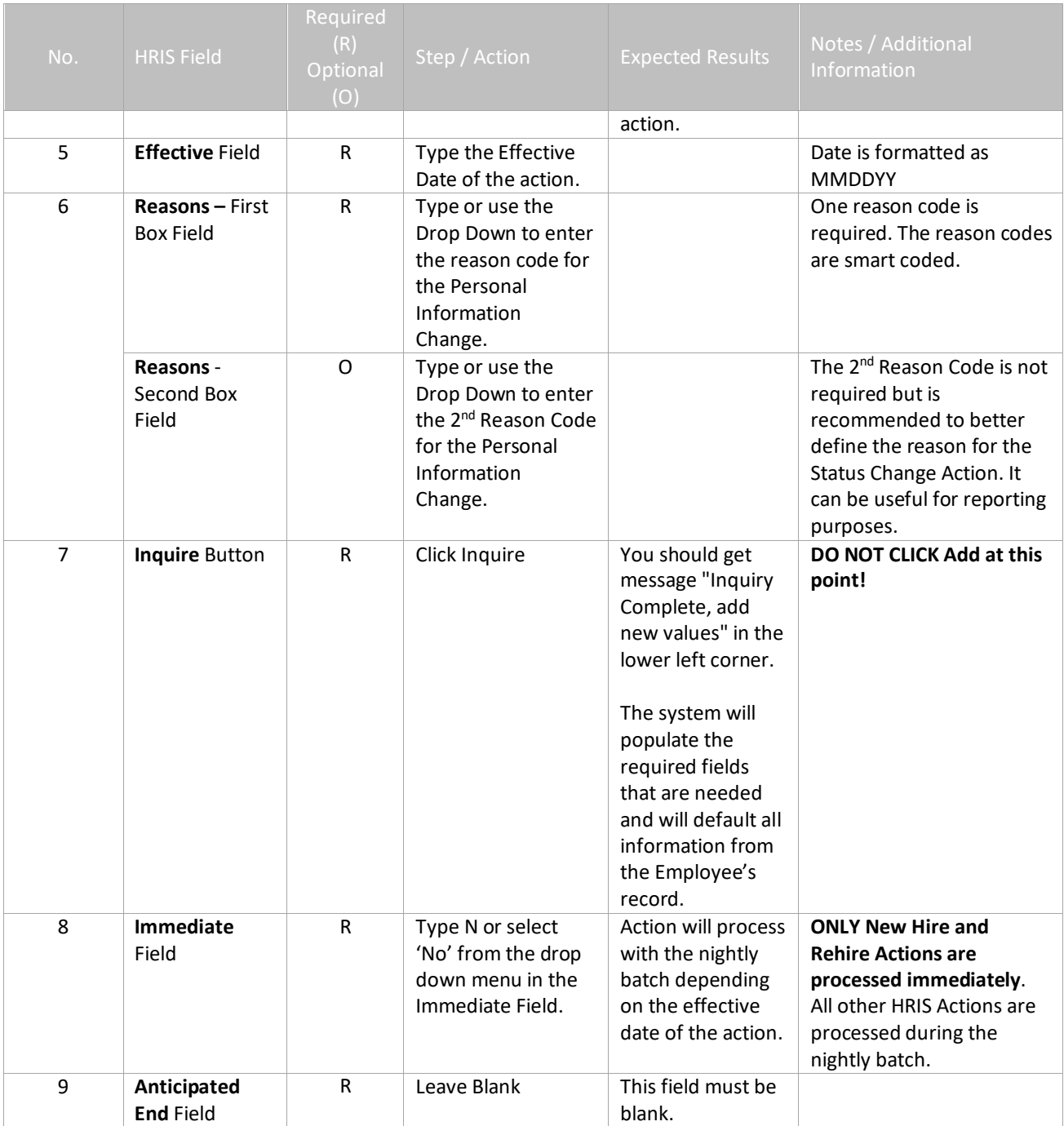

#### <span id="page-6-0"></span>**Individual Action (XP52.1) Parameters Tab (PERSONAL) – Main Tab** (Image 1)

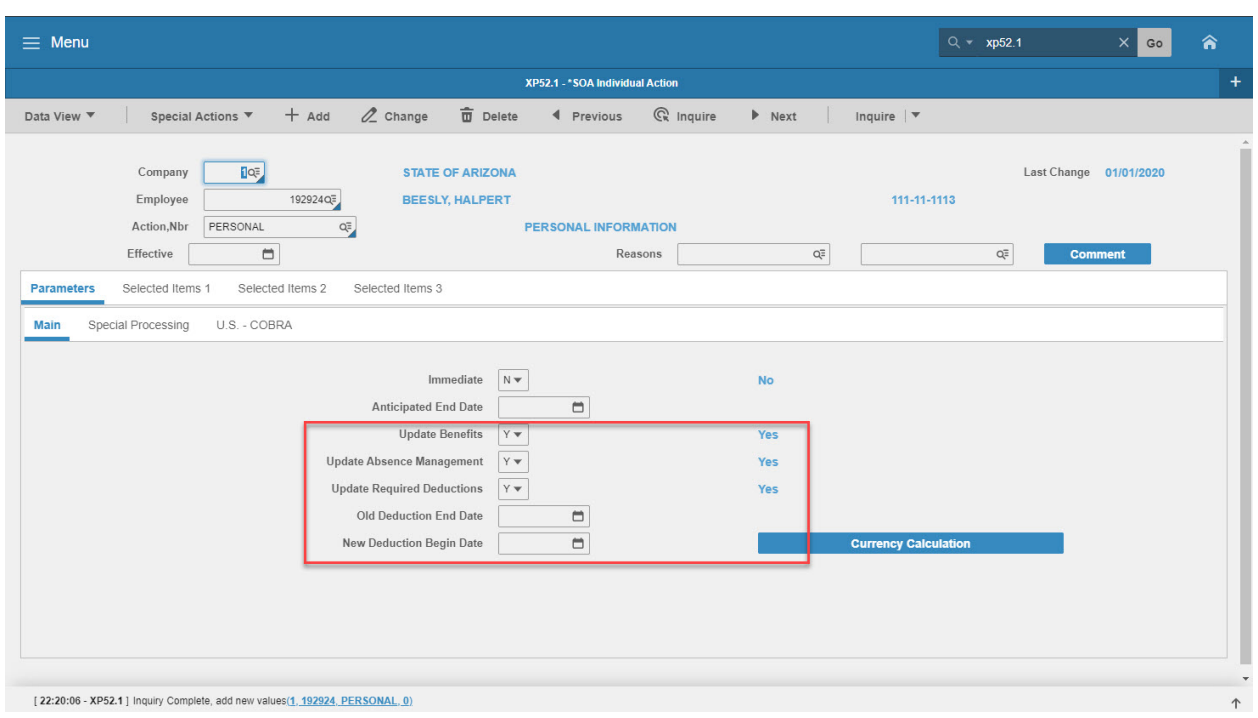

# <span id="page-6-1"></span>Steps 10-17 of 17

#### (Image 1, Table 2

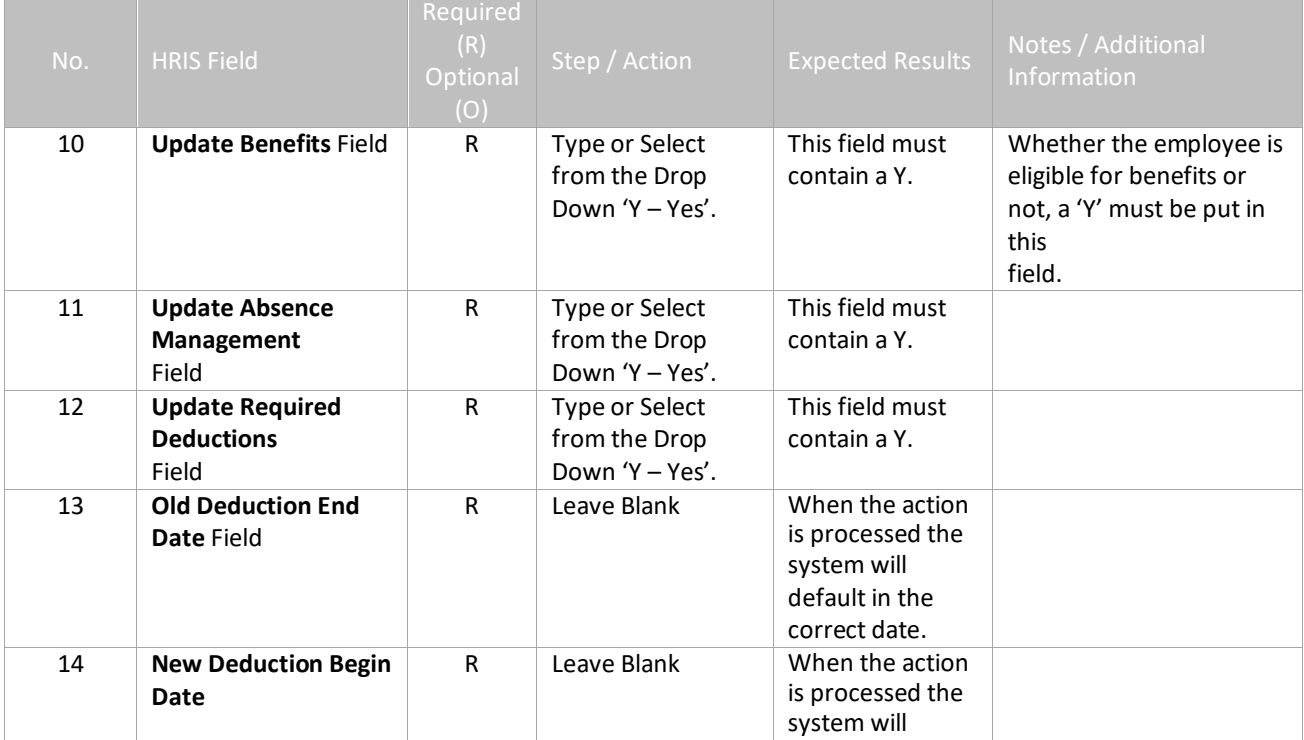

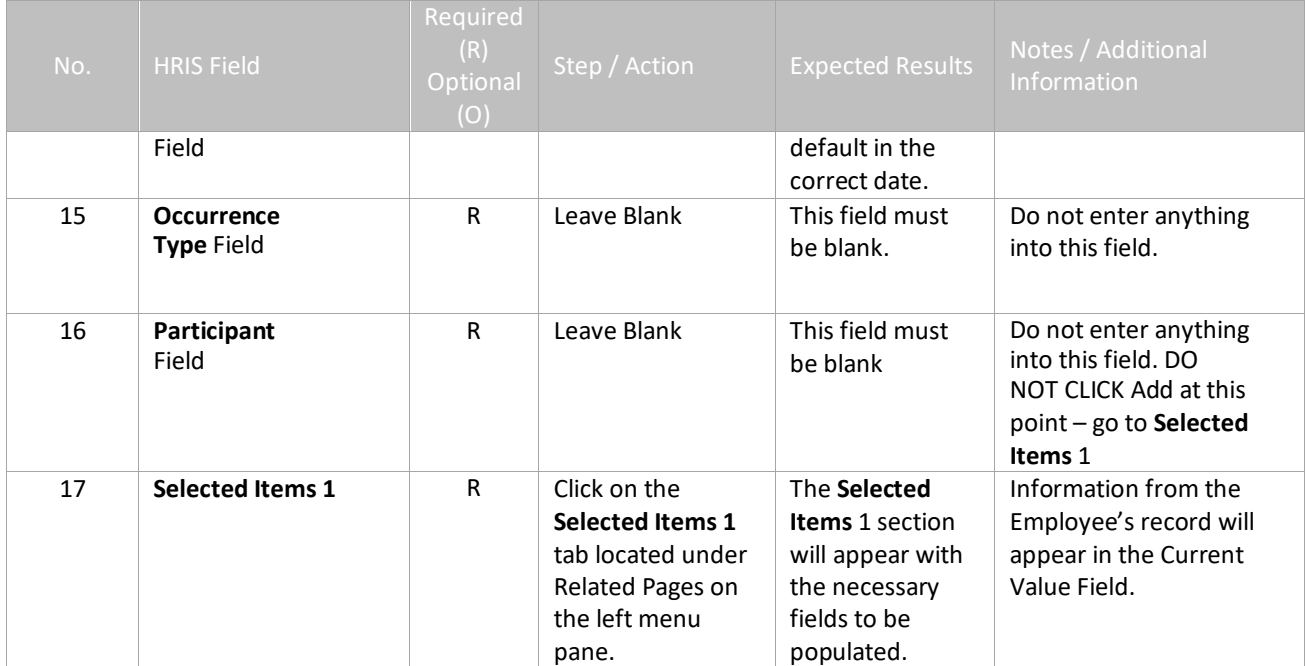

# <span id="page-8-0"></span>**Individual Action (XP52.1) Selected Items 1 Tab (PERSONAL)**

(Image 2)

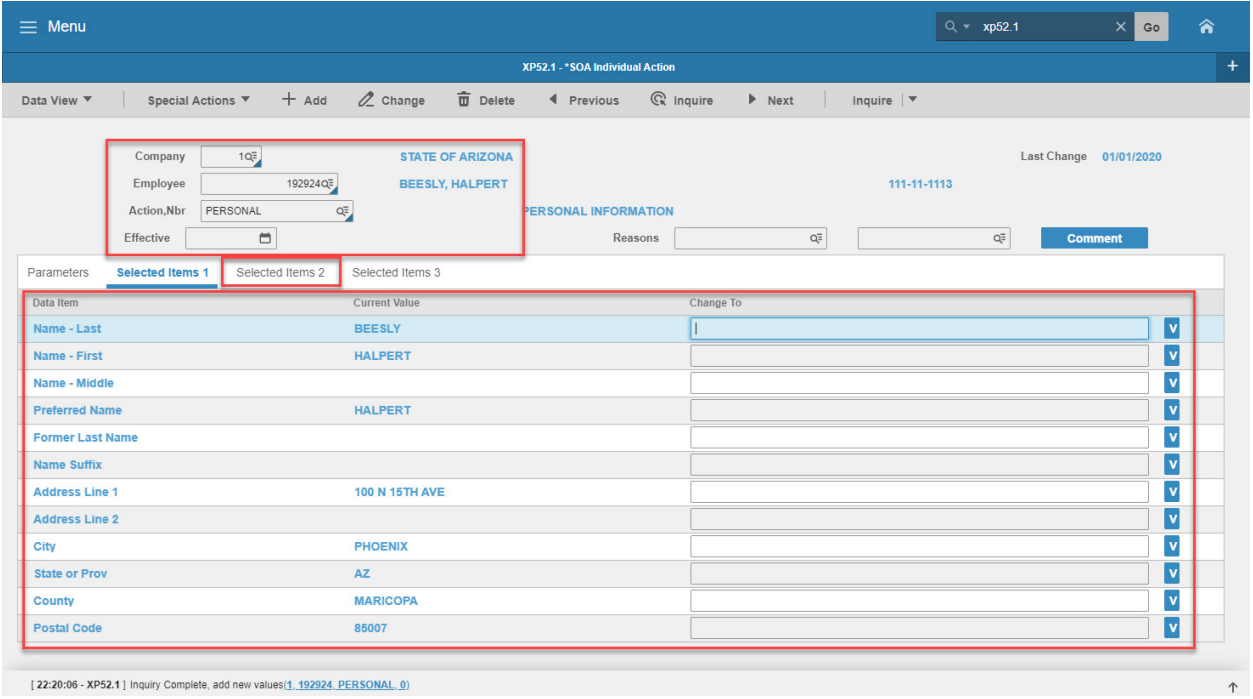

#### [22:20:06 - XP52.1] Inquiry Complete, add new values(1, 192924, PERSONAL, 0)

# <span id="page-8-1"></span>Steps 1-4 of 4

(Image 2, Table 1)

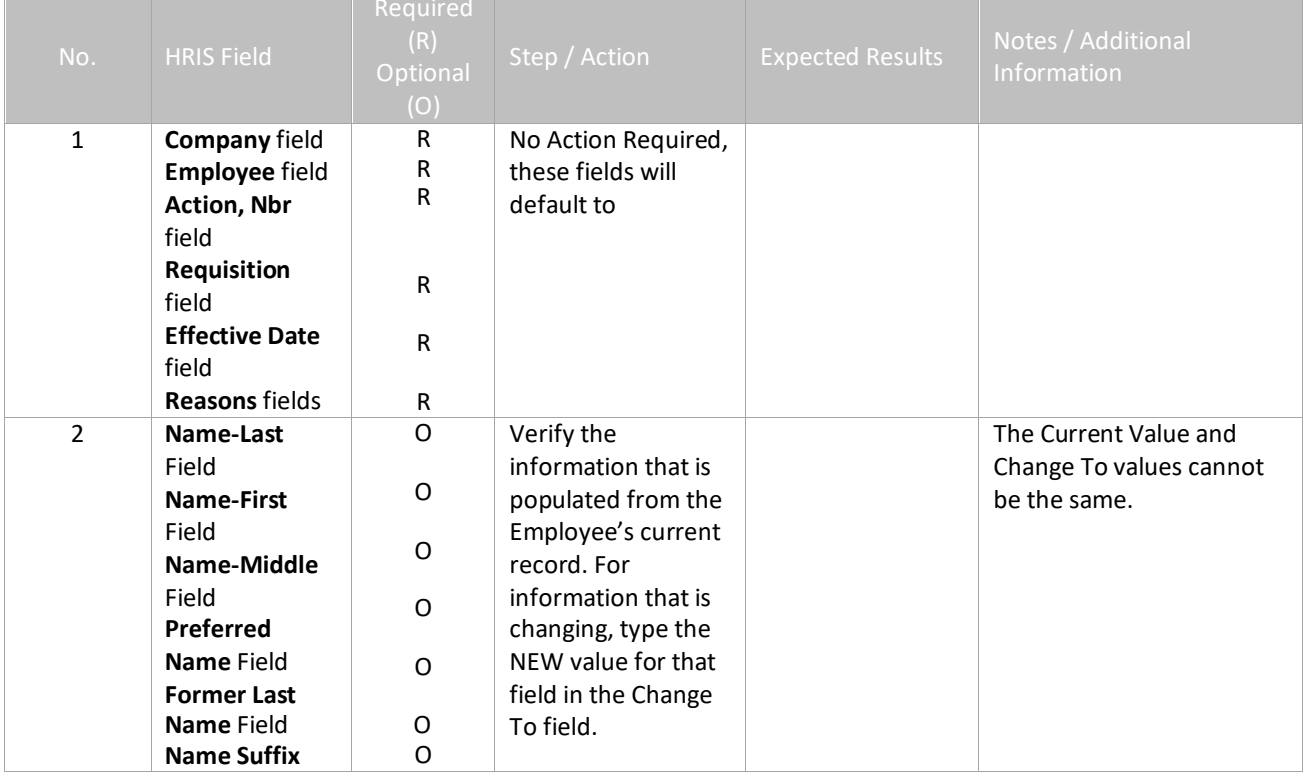

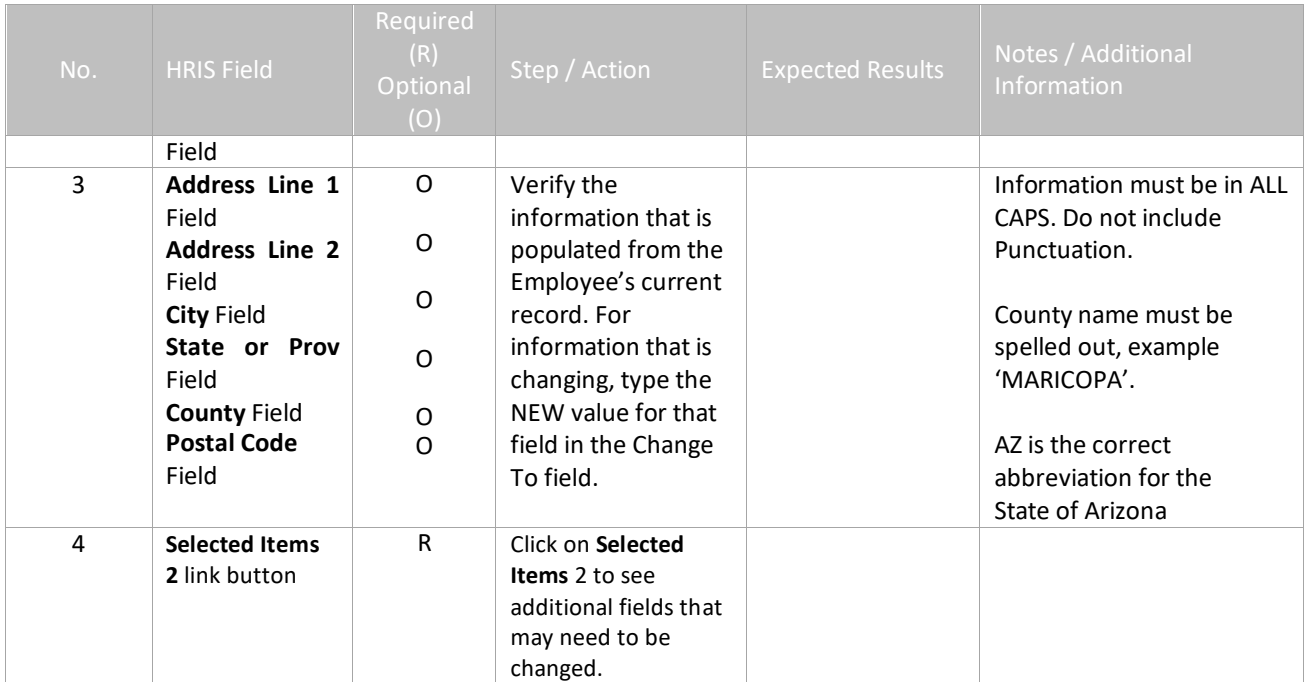

# <span id="page-10-0"></span>**Individual Action (XP52.1) Selected Items 2 Tab (PERSONAL)**

(Image 3)

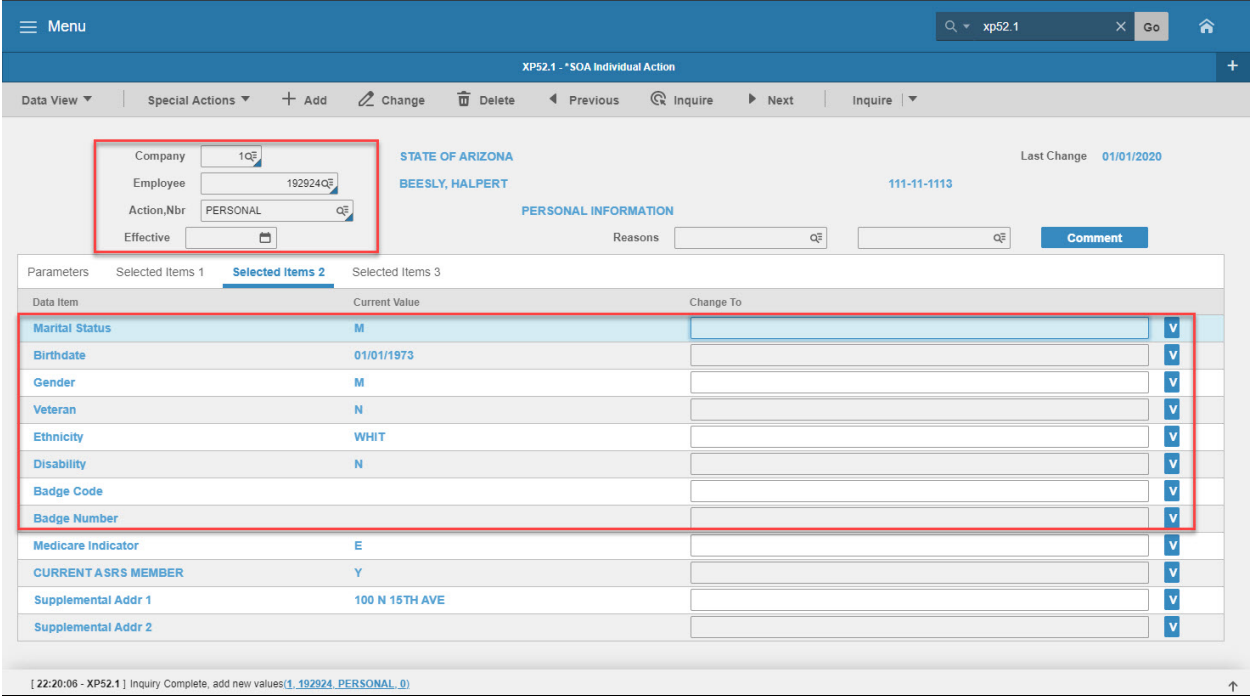

# <span id="page-10-1"></span>Steps 1-9 of 13

#### (Image 3, Table 1)

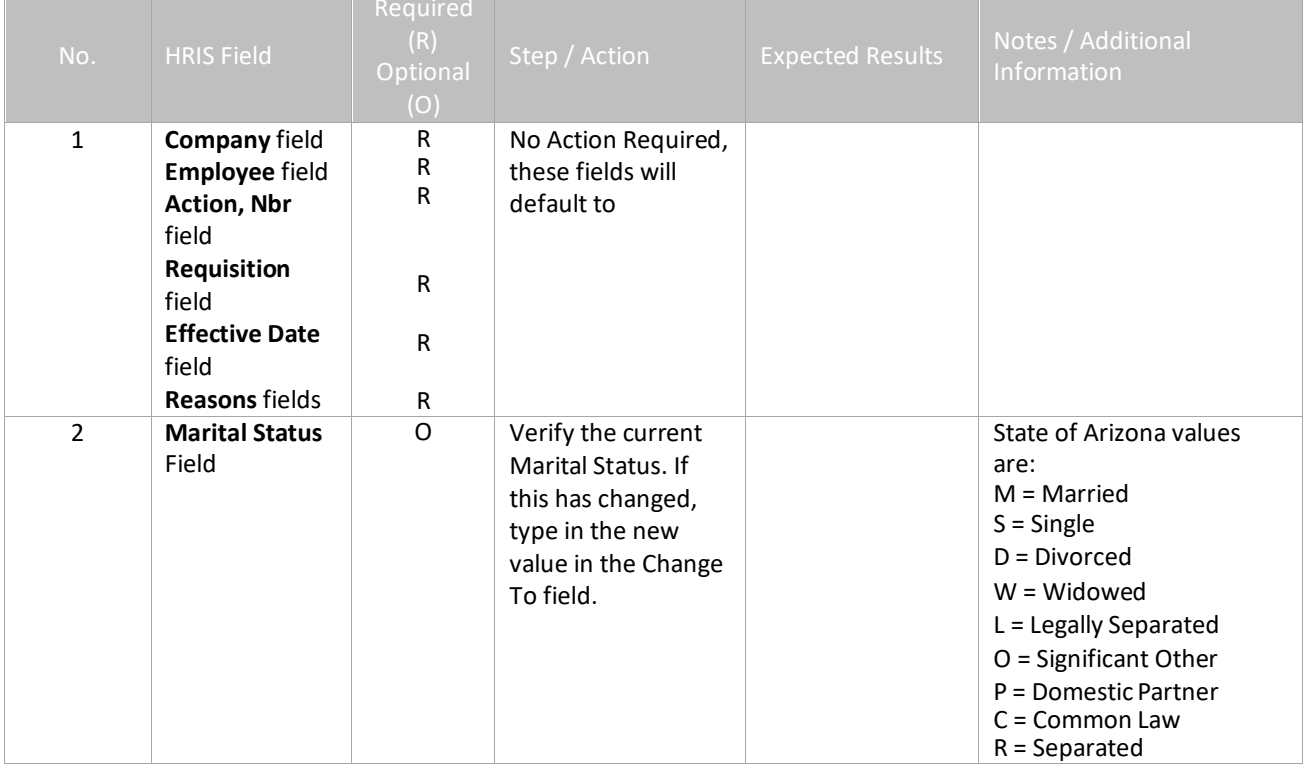

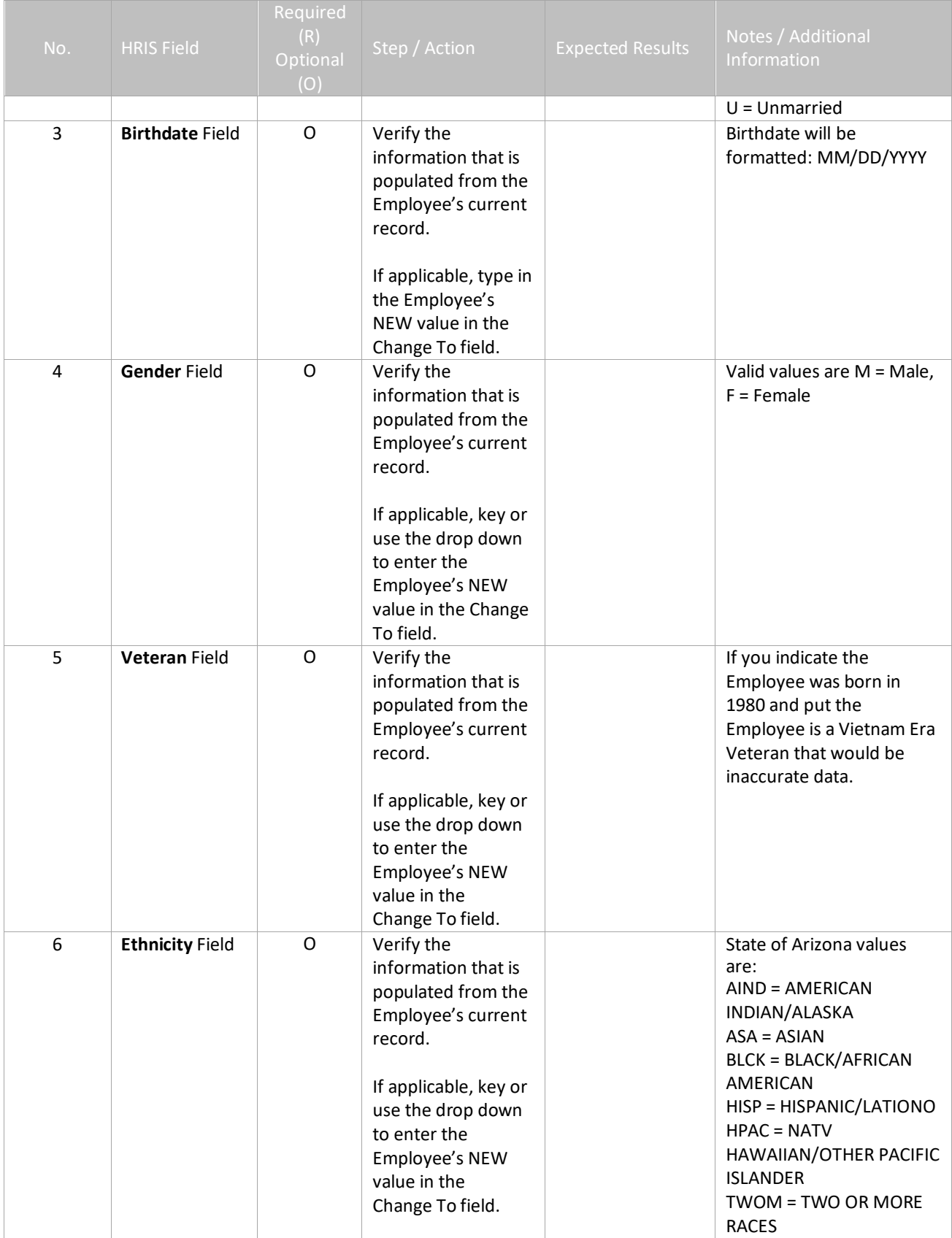

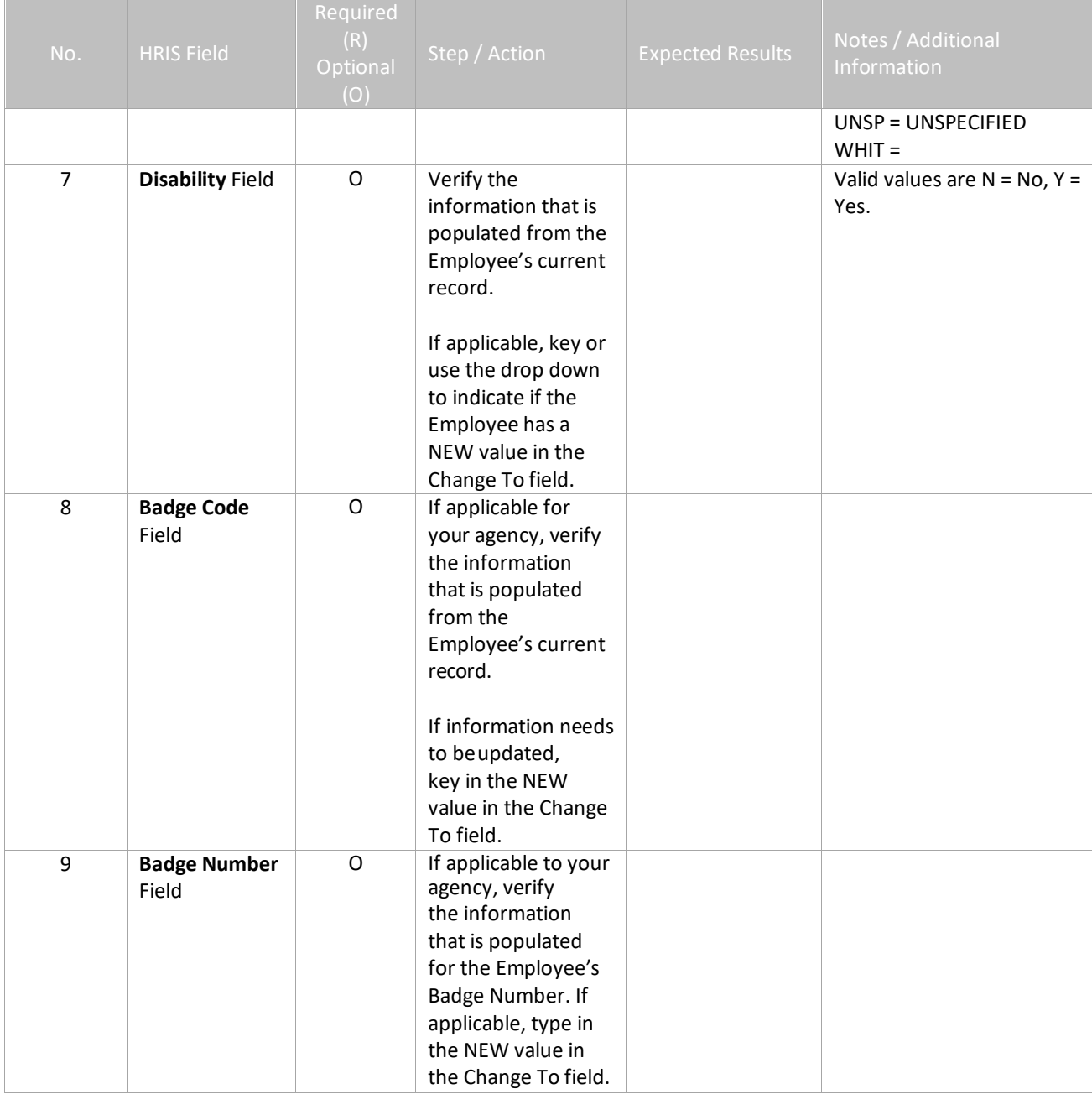

# <span id="page-13-0"></span>**Individual Action (XP52.1) Selected Items 2 Tab (PERSONAL)**

(Image 3)

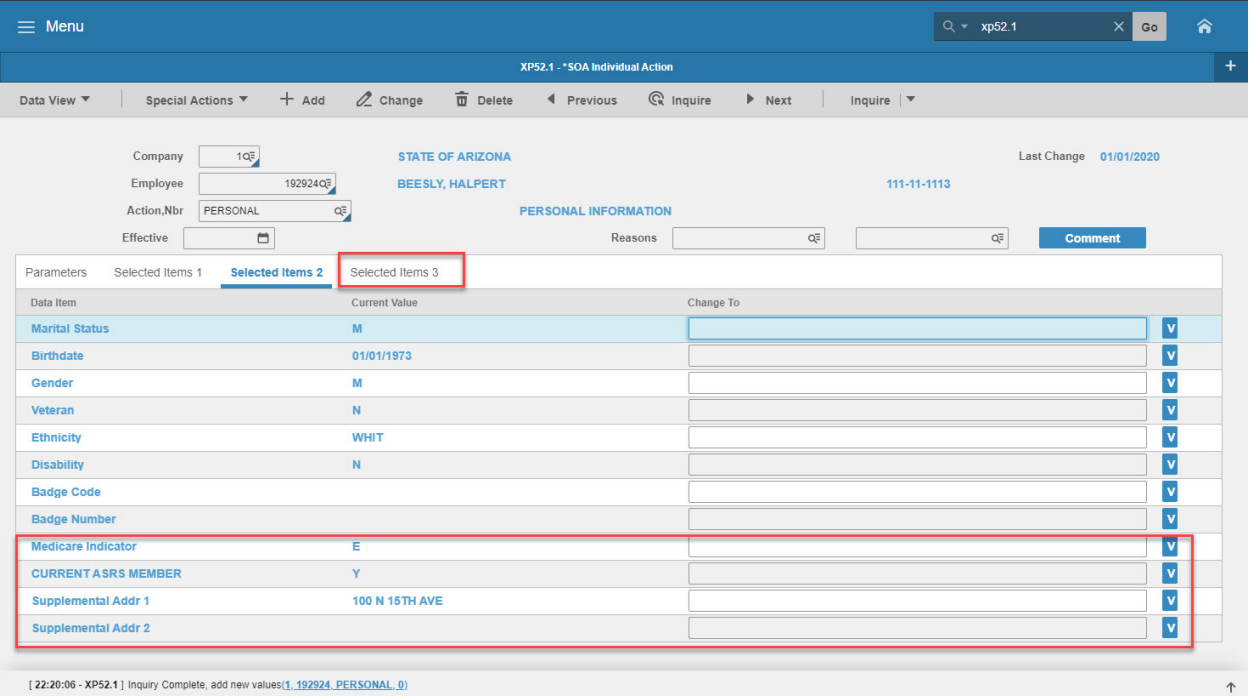

#### [22:20:06 - XP52.1] Inquiry Complete, add new values(1, 192924, PERSONAL, 0)

### <span id="page-13-1"></span>Steps 10-13 of 13

#### (Image 3, Table 2)

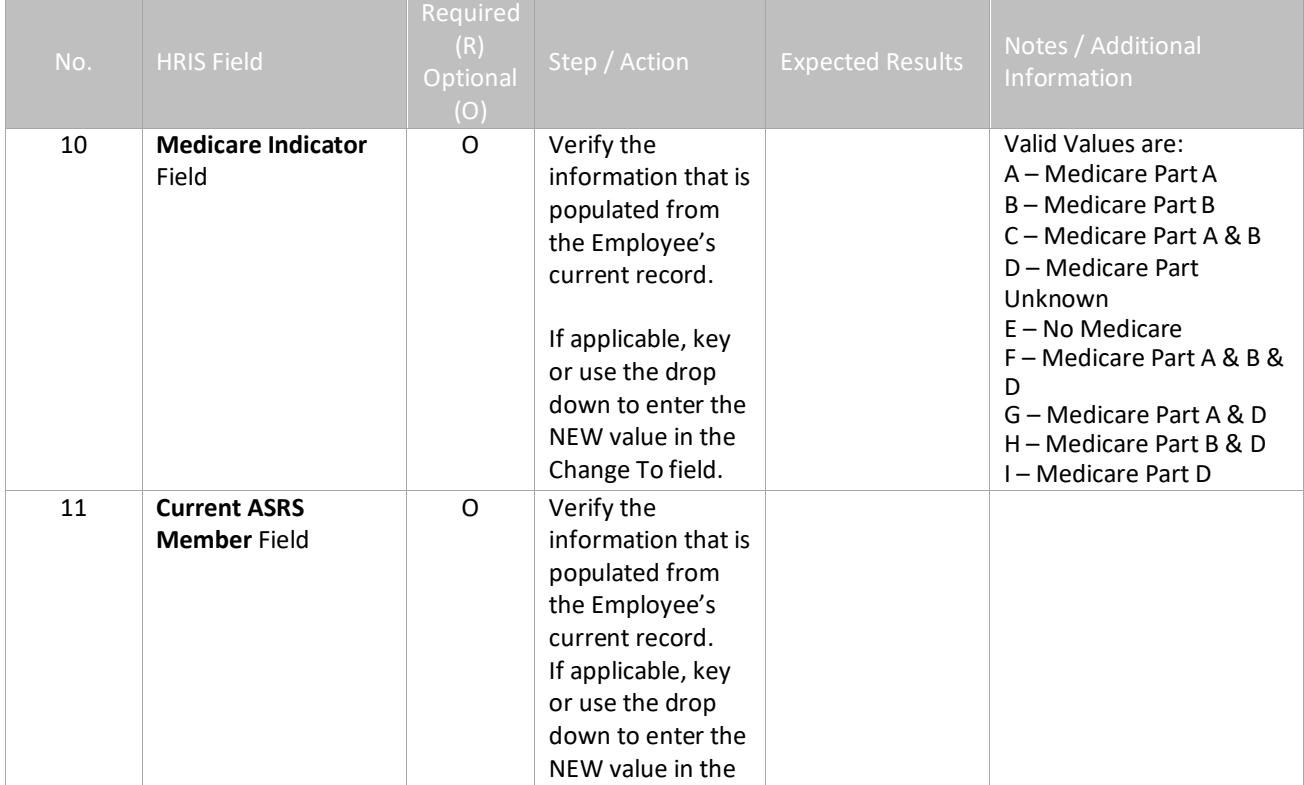

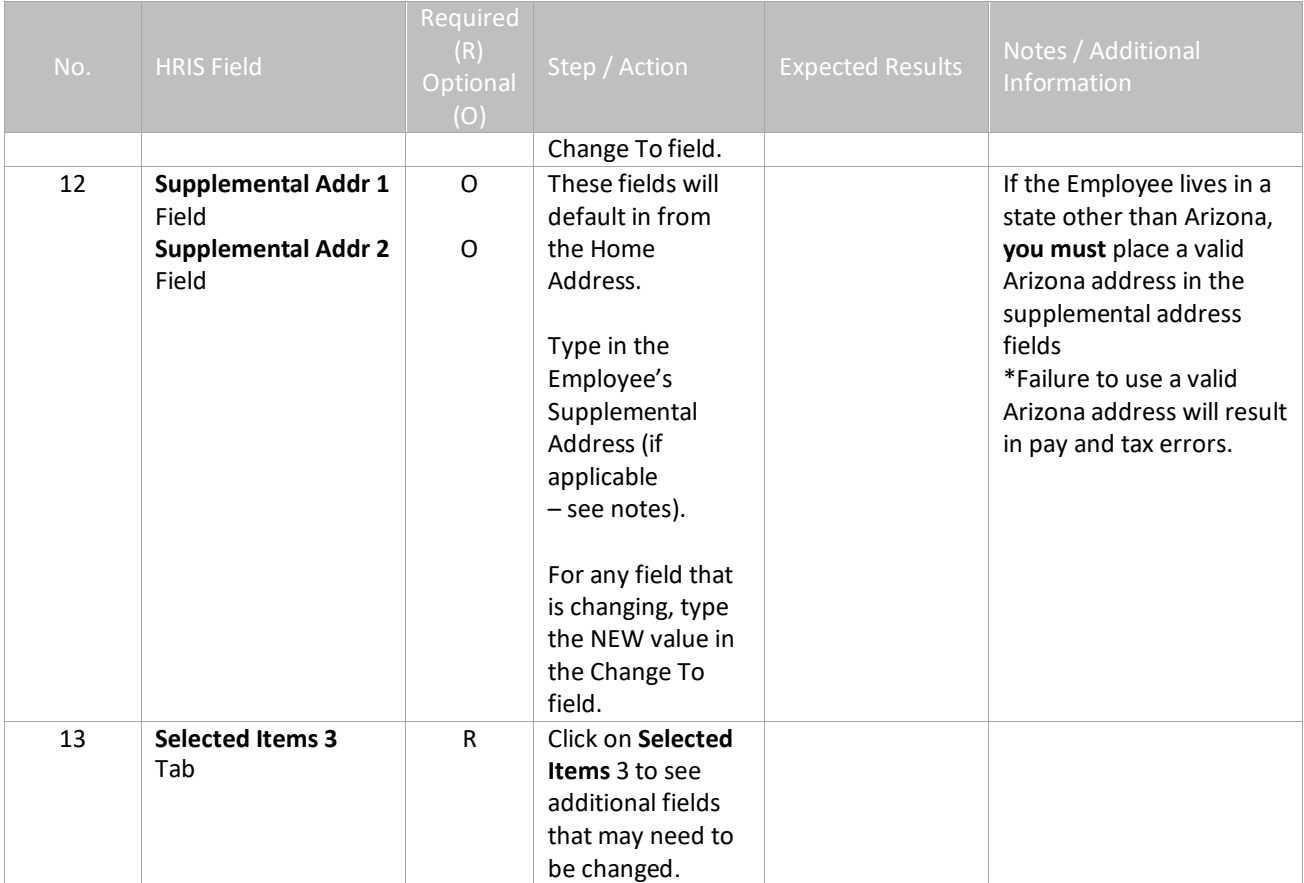

# <span id="page-15-0"></span>**Individual Action (XP52.1) Selected Items 3 Tab (PERSONAL)**

(Image 3)

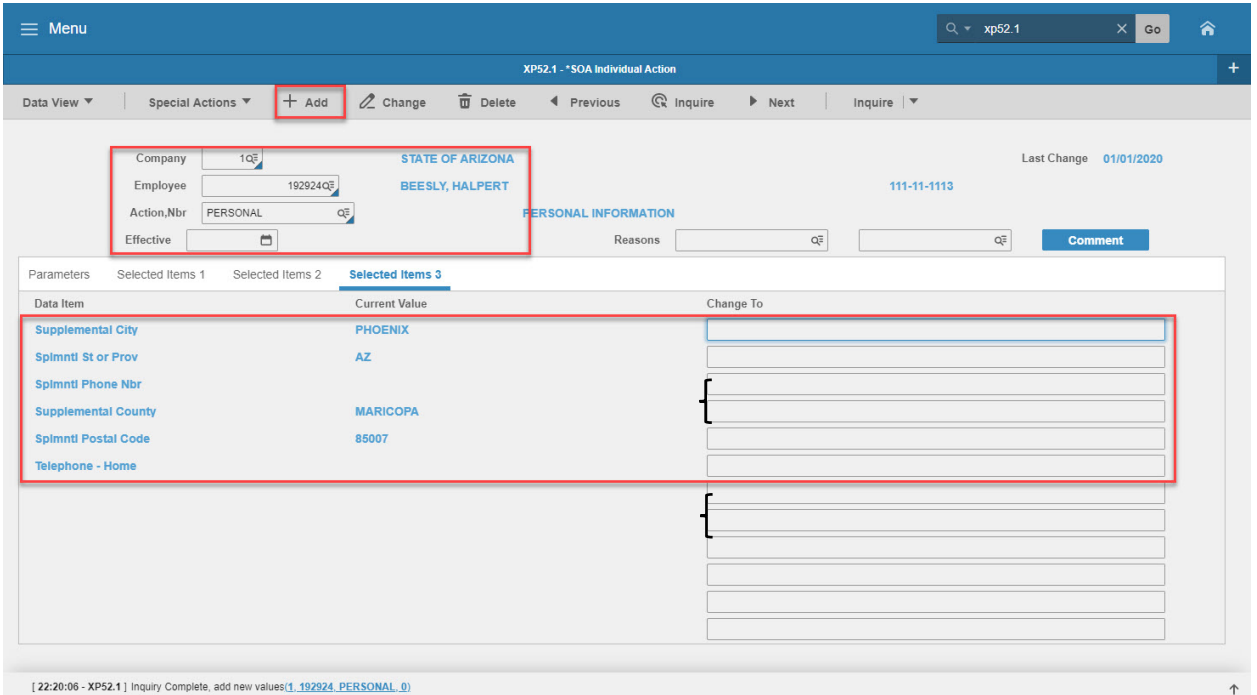

# <span id="page-15-1"></span>Steps 1-6 of 6

(Image 4, Table 1)

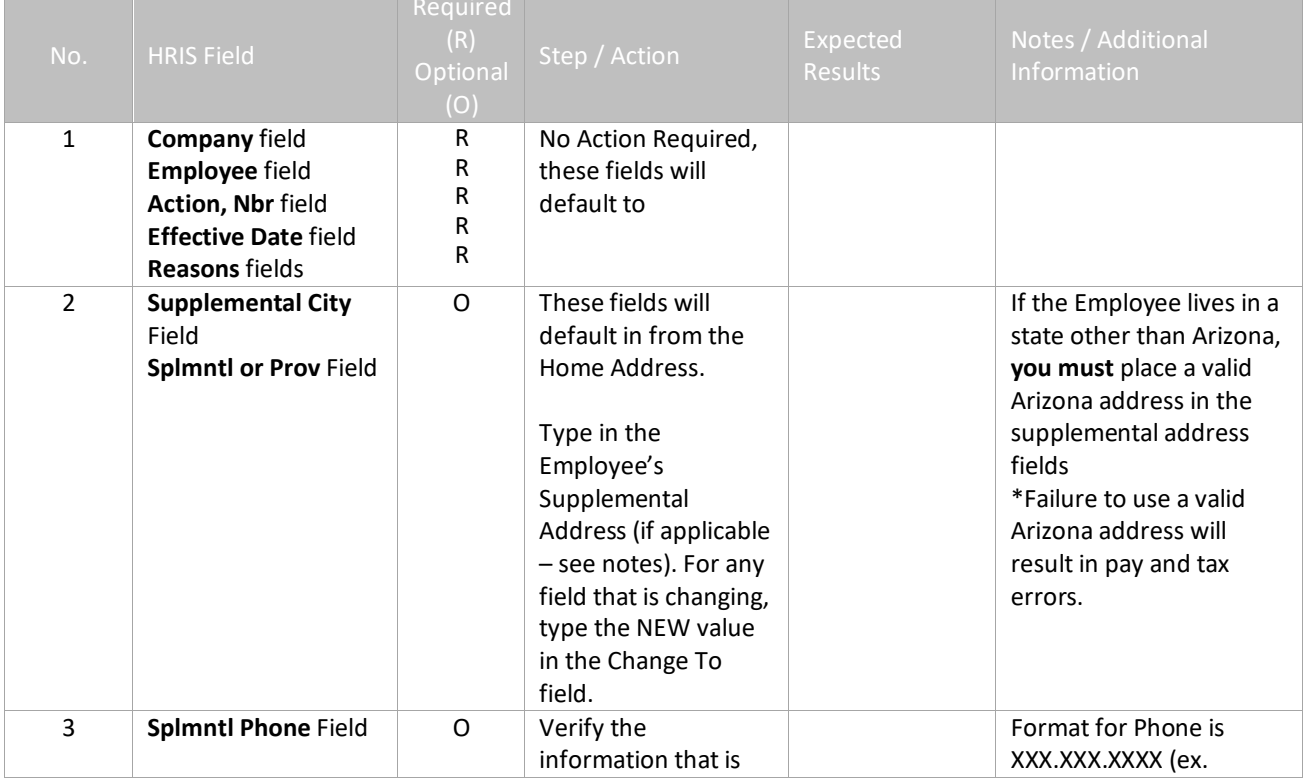

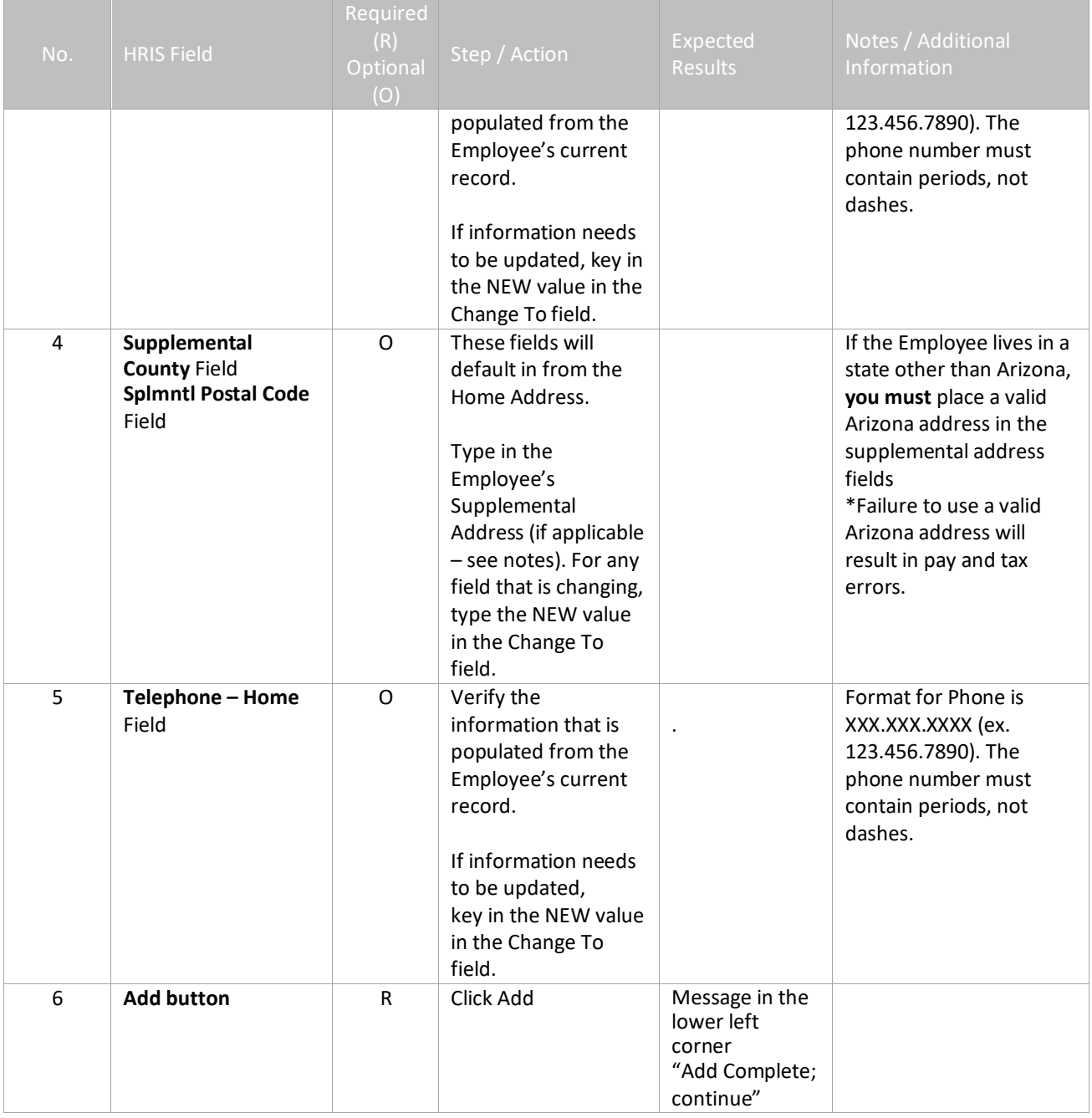

**The action will be processed during the nightly batch program .**